NOTE: PARENT/GUARDIAN AND STUDENT-ATHLETE MUST COMPLETE THIS REGISTRATION TOGETHER. THERE ARE SECTIONS ON THE FORM THAT REQUIRE BOTH STUDENT SIGNATURES AND PARENT SIGNATURES. Please be advised that physicals are still required to be turned into the nurse's office and must cover the entire season.

We are now offering the convenience of online registration through FamilyID (www.familyid.com). FamilyID is a secure registration platform that provides you with an easy, user-friendly way to register for our programs, and helps us to be more administratively efficient and environmentally responsible. When you register through FamilyID, the system keeps track of your information in your FamilyID profile. You enter your information only once for each family member for multiple uses and multiple programs.

All athletes that are interested in participating in Fall Middle School sports must register online (no more handing out and collecting emergency information sheets.) Once the teams have been selected, there may be a fee payable by the family for participation.

## **INFORMATION NEEDED TO REGISTER**

It will be helpful to have the following information handy to allow for accurate completion of your online registration: Doctor's information, Health Insurance information, emergency contact names and phone numbers.

## **HOW TO REGISTER**

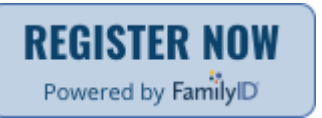

Registration ends September 1, 2017

Click on the "Register Now" button above or click or paste the following link into your browser: <https://www.familyid.com/southington-athletics>

- 1. Under the "Programs" title, click on the link for the program you want to sign up for. Scroll to bottom of page to either *Sign Up as a Family or Individual* if this is your first time using FamilyID, or *Log In* if you already have a Family ID account.
- 2. Sign Up for your secure FamilyID account by entering your family name, email address and password. You will receive an email with a link to confirm your new account. (If you don't see the email, check your spam or junk folders.)
- 3. Click on the link in your email confirmation, which will log you in to FamilyID and then complete the information requested on the registration form. When you have completed the form, click the "Save & Continue" button.
- 4. Review your registration summary and click "Confirm Registration" to submit. Once completed, you will receive an email receipt from [registrations@familyid.com.](mailto:registrations@familyid.com) You can also view your completed registration on your Dashboard. You can log into [https://www.familyid.com](https://www.familyid.com/) at any time to update your information and to check your registration(s).

## **You will receive a confirmation email after registration is completed AND a second confirmation email after your son/daughter has been APPROVED for participation by the nurse.**

If you need assistance with your registration, you can call Family ID at 888-800-5583 x1 or email [support@familyid.com.](mailto:support@familyid.com) FamilyID also offers online chat during business hours and a support center at [https://familyid.desk.com.](https://familyid.desk.com/) Support is available 7 days per week and messages will be returned promptly.